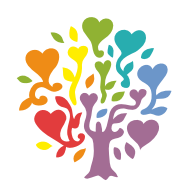

# **ИНСТРУКЦИЯ**

## **Восстановление пароля в личный кабинет**

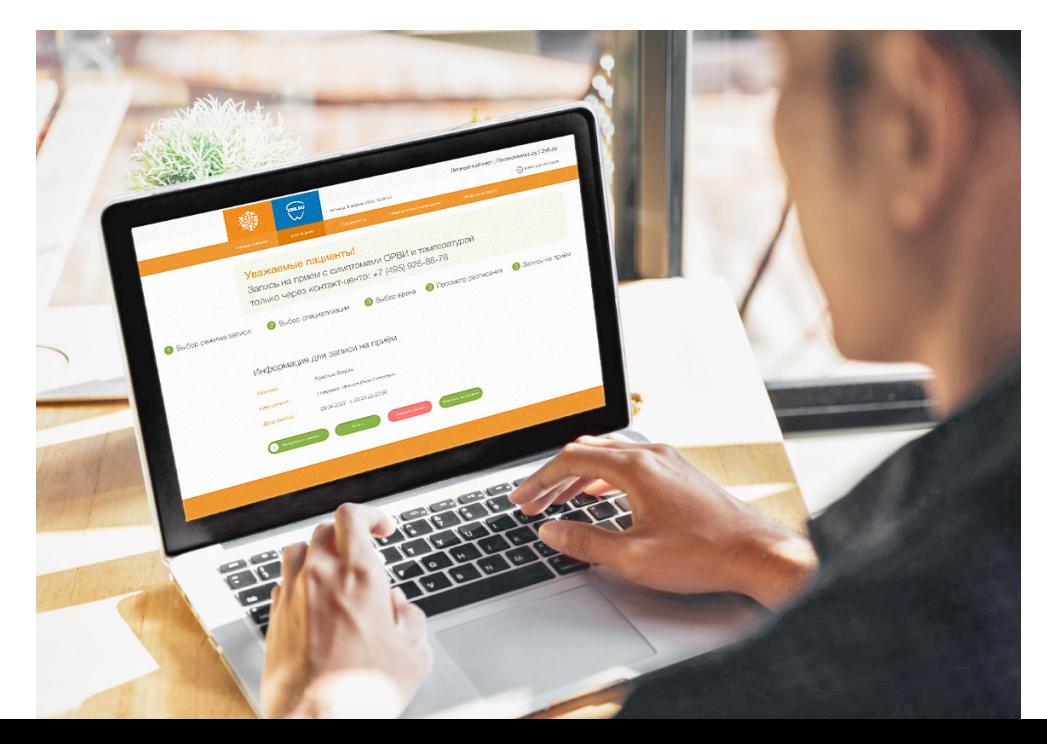

### Для восстановления пароля входа в личный кабинет Поликлиника.ру необходимо пройти по ссылке [lk.zub.ru](http://www.lk.zub.ru)

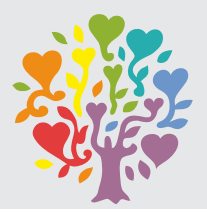

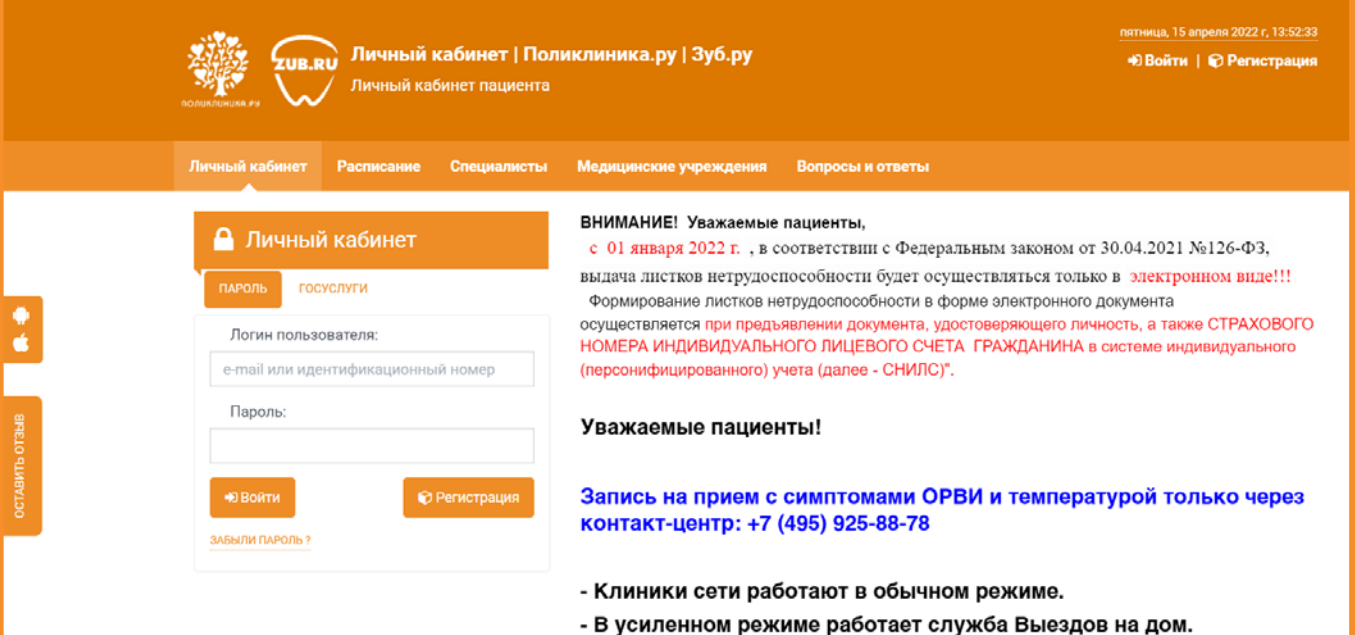

- Подключен сервис телемедицинских консультаций.
- Вы можете сдать анализ на коронавирус (COVID-19).

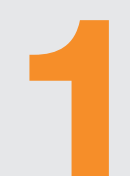

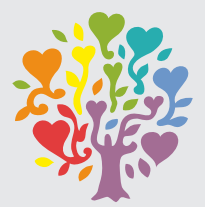

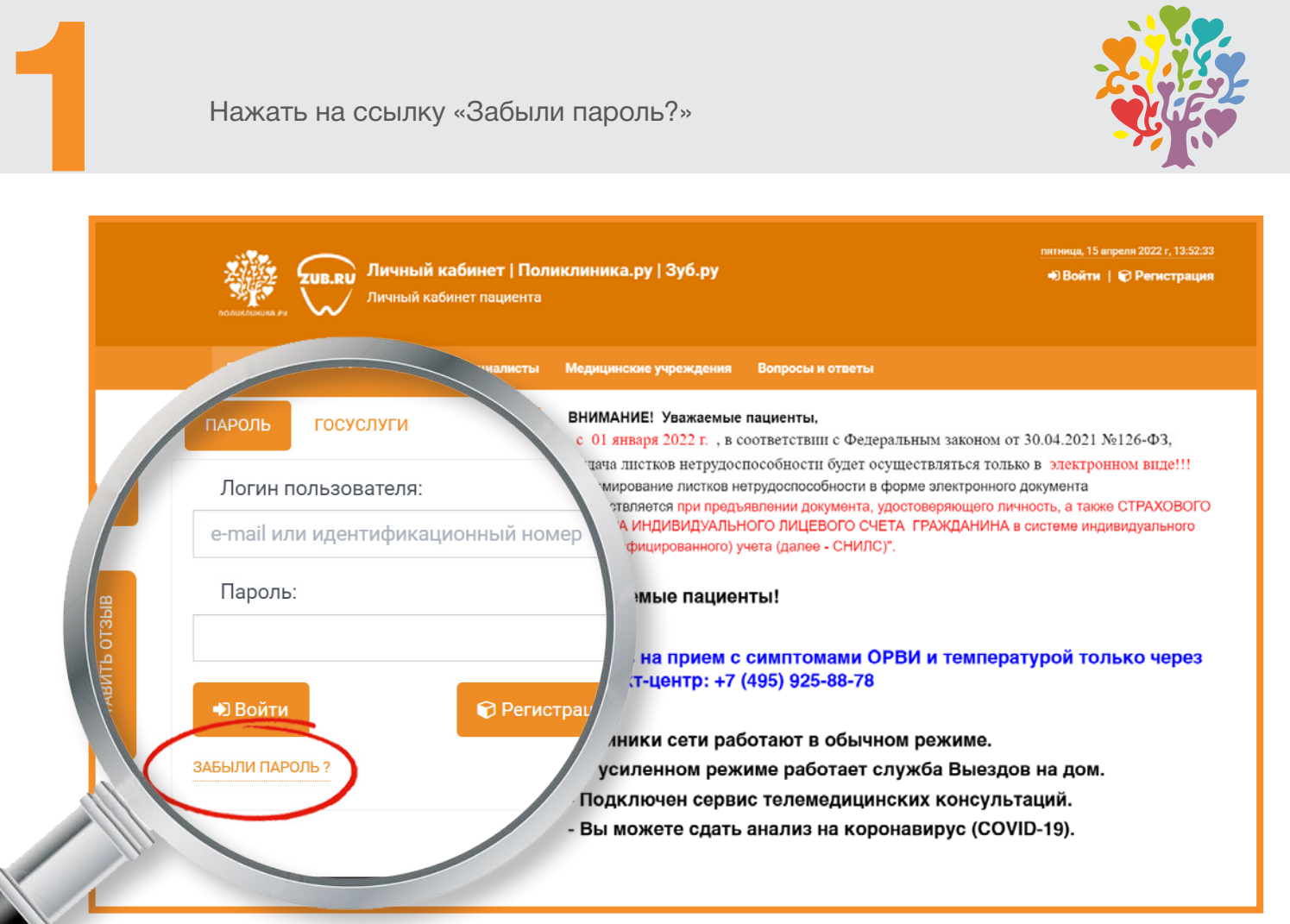

В окне «Логин пользователя» ввести **логин пользователя**<br>(e-mail или идентификационный номер), который<br>использовался ранее для авторизации в личный кабинет,<br>нажать кнопку «Отправить» (e-mail или идентификационный номер), который использовался ранее для авторизации в личный кабинет, нажать кнопку «Отправить»

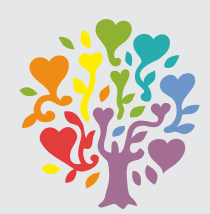

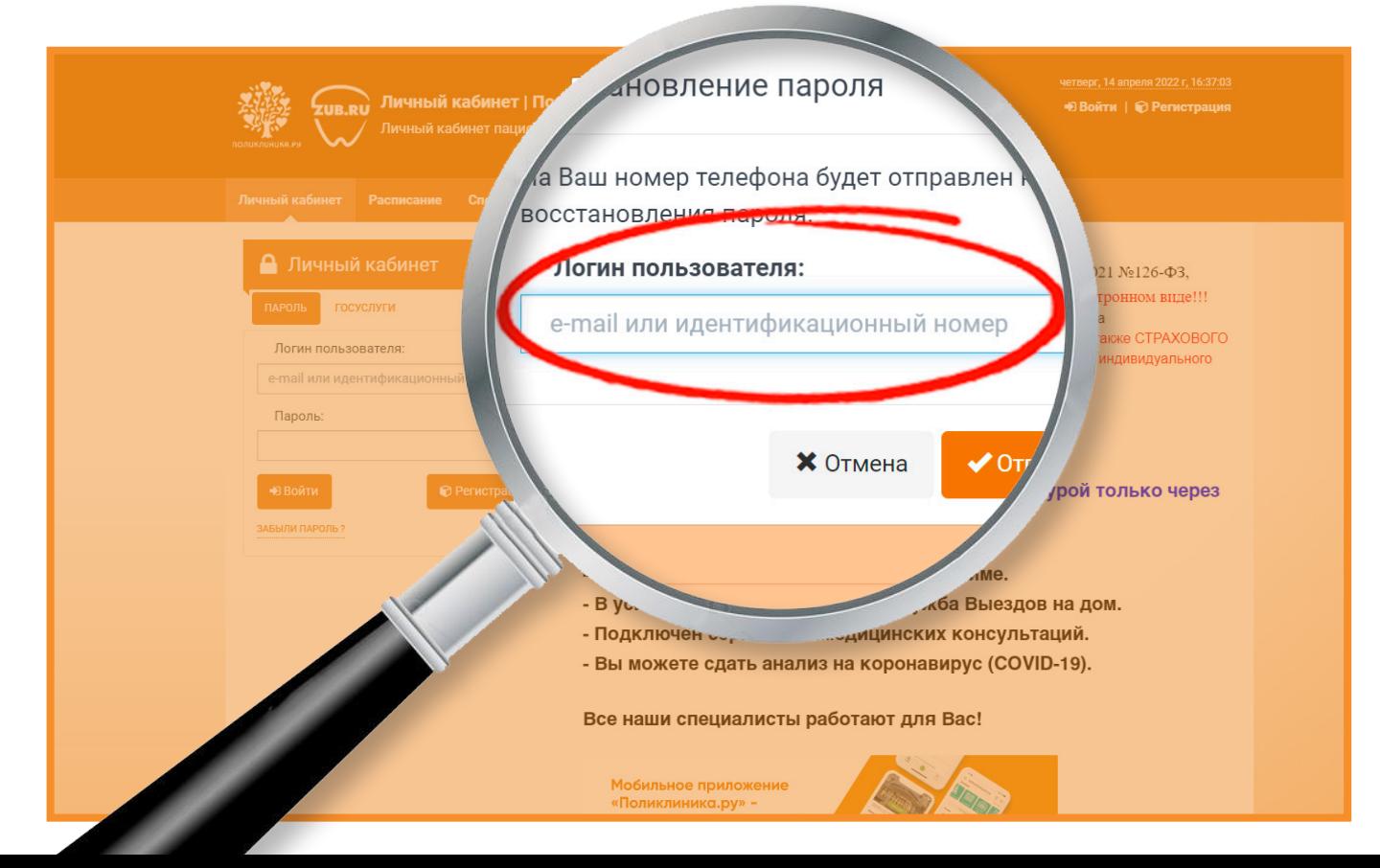

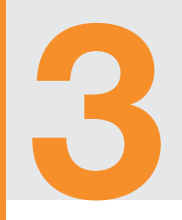

### Ввести код подтверждения из СМС

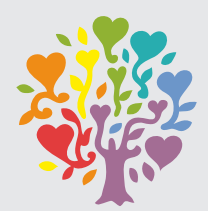

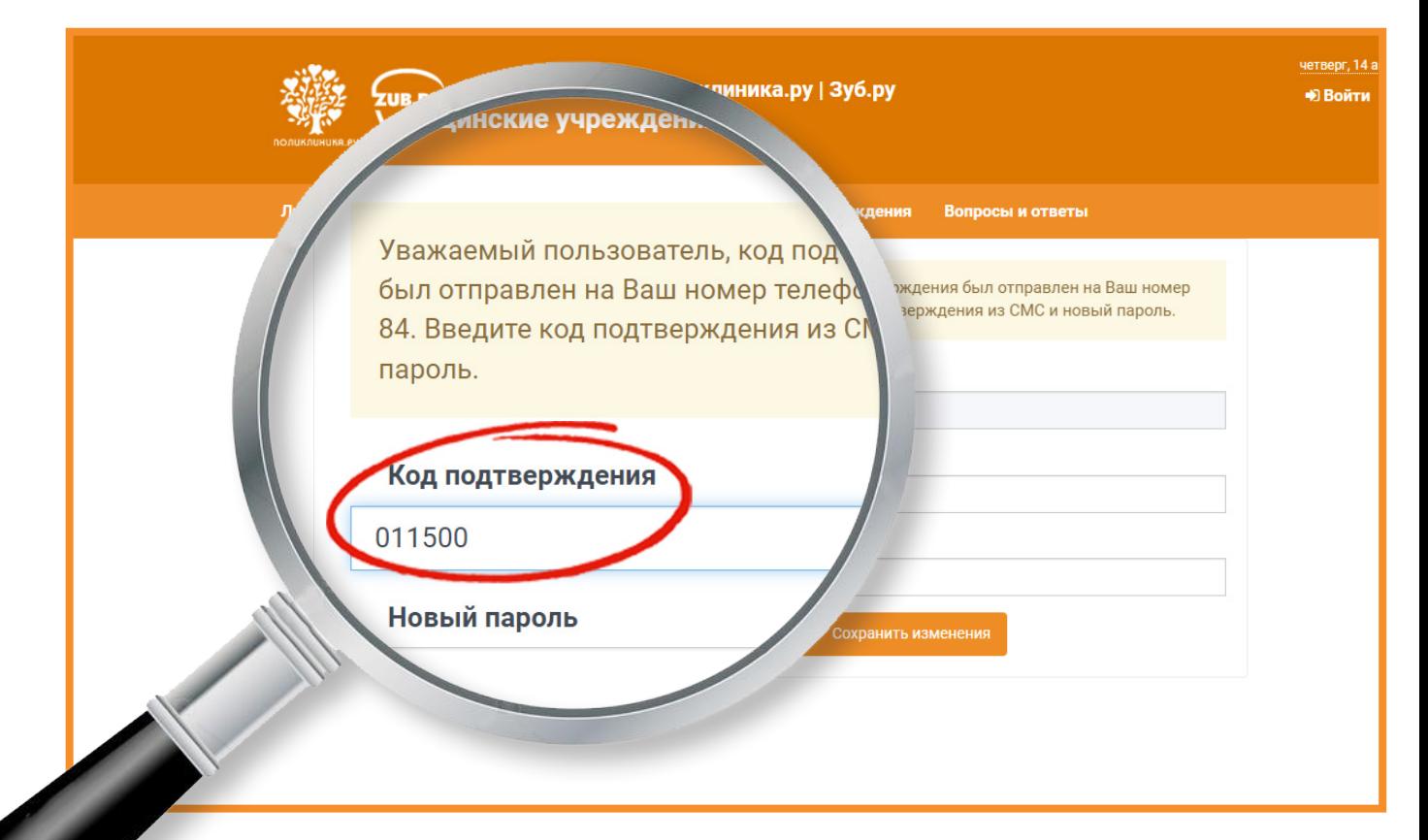

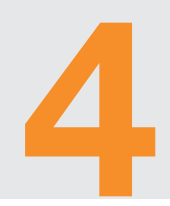

# **4** Создать и подтвердить **новый пароль**, нажать кнопку «Сохранить изменения» нажать кнопку «Сохранить изменения»

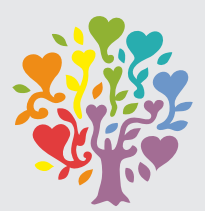

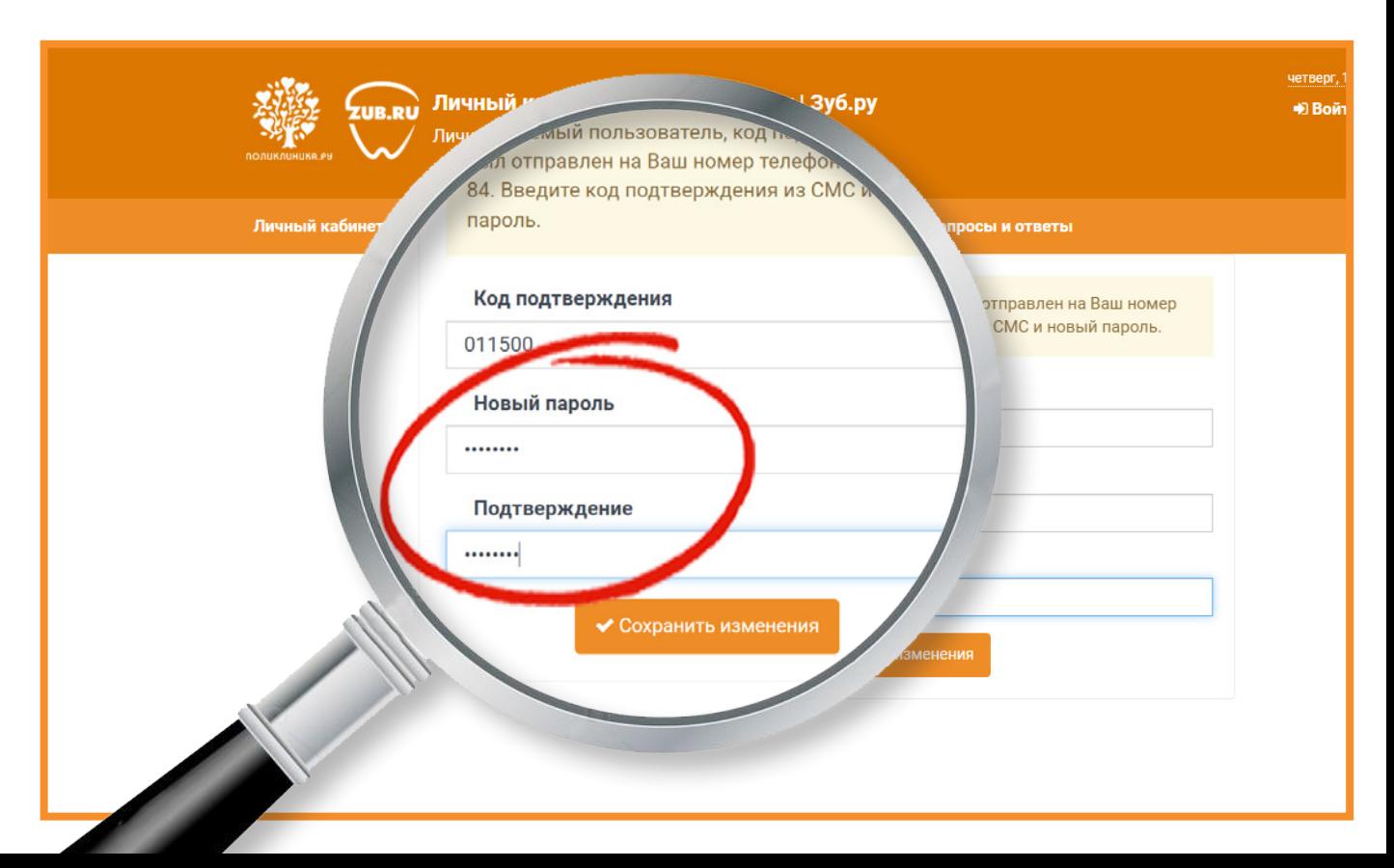

**Бвести логин пользователя**<br>(e-mail или идентификационни новый пароль, нажать кно (e-mail или идентификационный номер) и **новый пароль**, нажать кнопку «Войти»

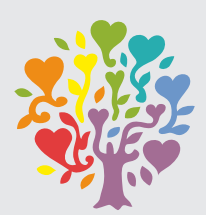

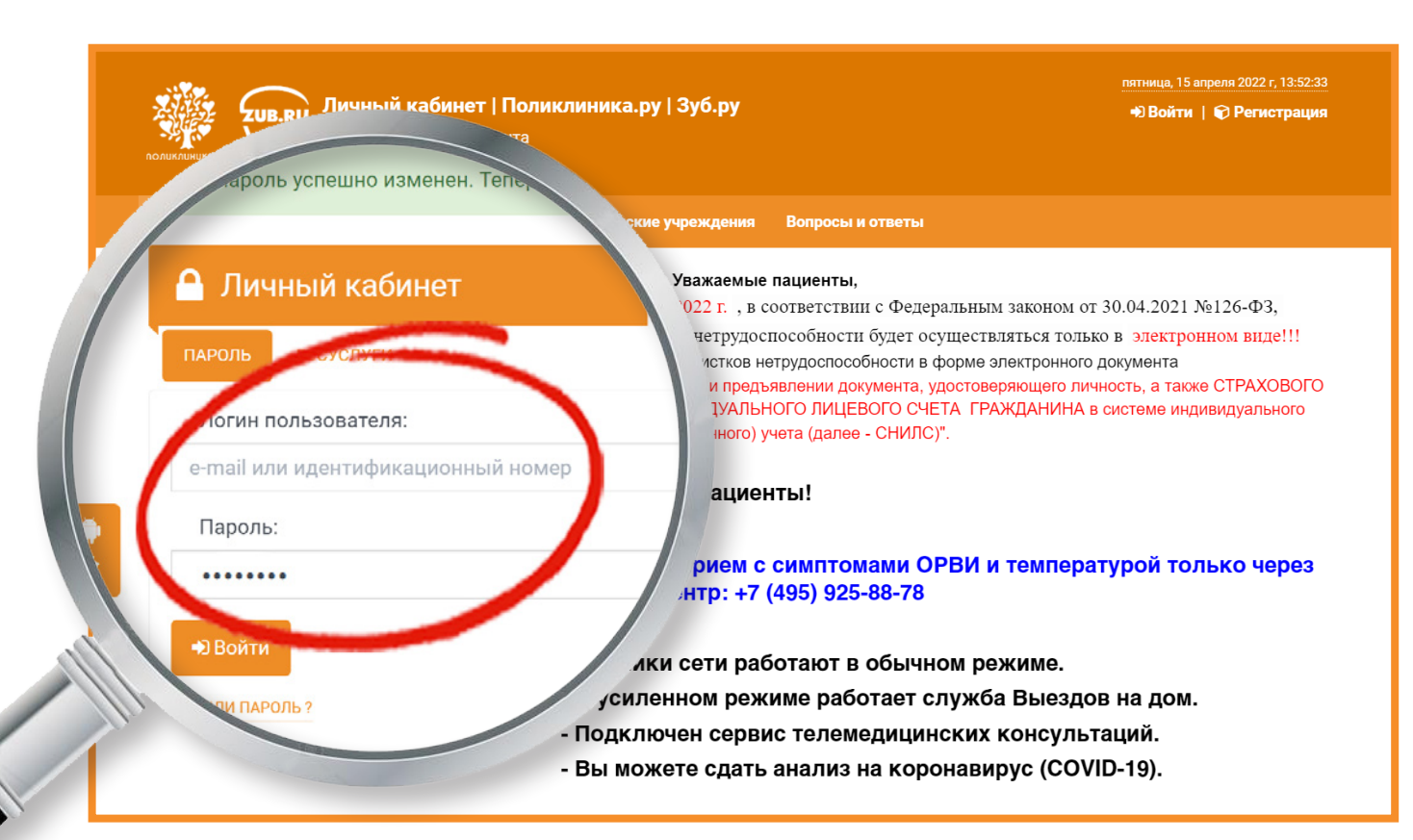

Если у Вас возникли трудности, напишите нам<br>**6** WhatApp по ссылке: https://clck.ru/gdCG<br>или позвоните по телефону: +7 (495) 925-88-78 в WhatApp по ссылке: **<https://clck.ru/gdCQB>** или позвоните по телефону: +7 (495) 925-88-78пятница, 15 апреля 2022 г, 13:52:33 Личный кабинет | Поликлиника.ру | Зуб.ру • Войти | © Регистрация Личный кабинет пациента Медицинские учреждения Вопросы и ответы ВНИМАНИЕ! Уважаемые пациенты. Личный ка 01 января 2022 г., в соответствии с Федеральным законом от 30.04.2021 №126-ФЗ, ча листков нетрудоспособности будет осуществляться только в электронном виде!!! ГОСУСЛУГИ ПАРОЛЬ чирование листков нетрудоспособности в форме электронного документа твляется при предъявлении документа, удостоверяющего личность, а также СТРАХОВОГО ИНДИВИДУАЛЬНОГО ЛИЦЕВОГО СЧЕТА ГРАЖДАНИНА в системе индивидуального Логин пользователя: **bицированного)** учета (далее - СНИЛС)". e-mail или идентификациони мые пациенты! Пароль: на прием с симптомами ОРВИ и температурой только через **(Т-центр: +7 (495) 925-88-78** • Войти иники сети работают в обычном режиме. ЗАБЫЛИ ПАРОЛЬ? усиленном режиме работает служба Выездов на дом. - Подключен сервис телемедицинских консультаций. - Вы можете сдать анализ на коронавирус (COVID-19).

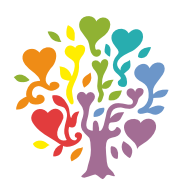

## ПОЛИКЛИНИКА.РУ

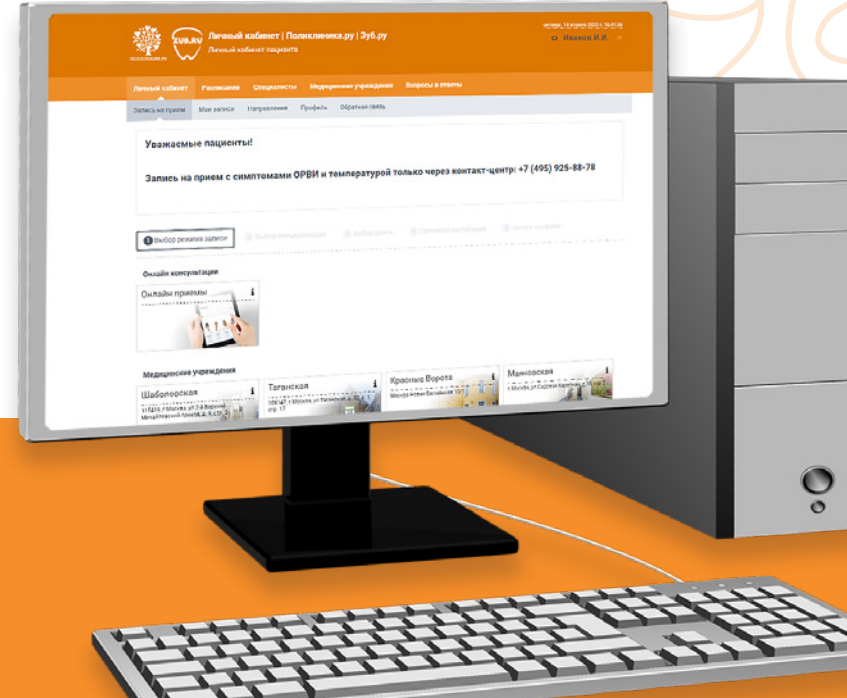